## **Accessing Student Forms in Parent Portal**

The following forms are now available through Parent Portal:

- Student Emergency Contacts
- Student Change of Address
- Permissions & Agreements
- Concussion Awareness 6<sup>th</sup> and 9<sup>th</sup> grade only
- Transportation Request

These forms should be completed within Parent Portal for each returning student for the new school year.

## To access these forms:

- Log in to Parent Portal. The link for Parent Portal can be found on the home page of the CVS website or <u>CLICK HERE</u>.
- Once logged in, locate the name(s) of your student(s) available in the top left corner. Click on a **student name** to access their individual information.
- 3. Beneath the student names along the left side of the screen, click **Forms**.

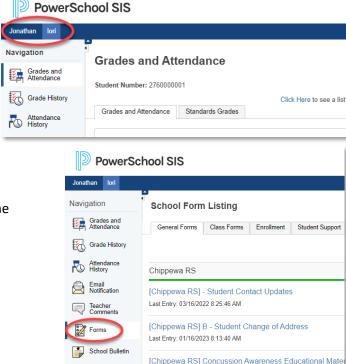

4. The forms that you will need to fill out/update will be available under the **General Forms** tab. Click on each form to access and be sure to click **Submit** at the bottom of each form when complete.

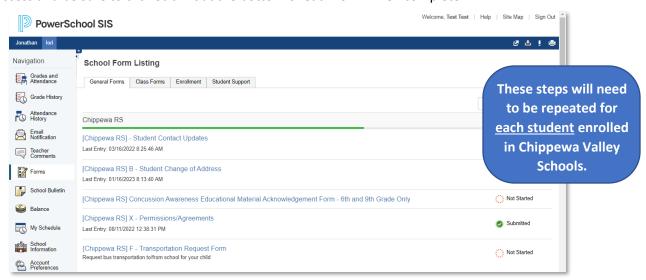